# **SKA Mid CBF Engineering Console Documentation**

**author**

**Jun 19, 2023**

## **HOME**

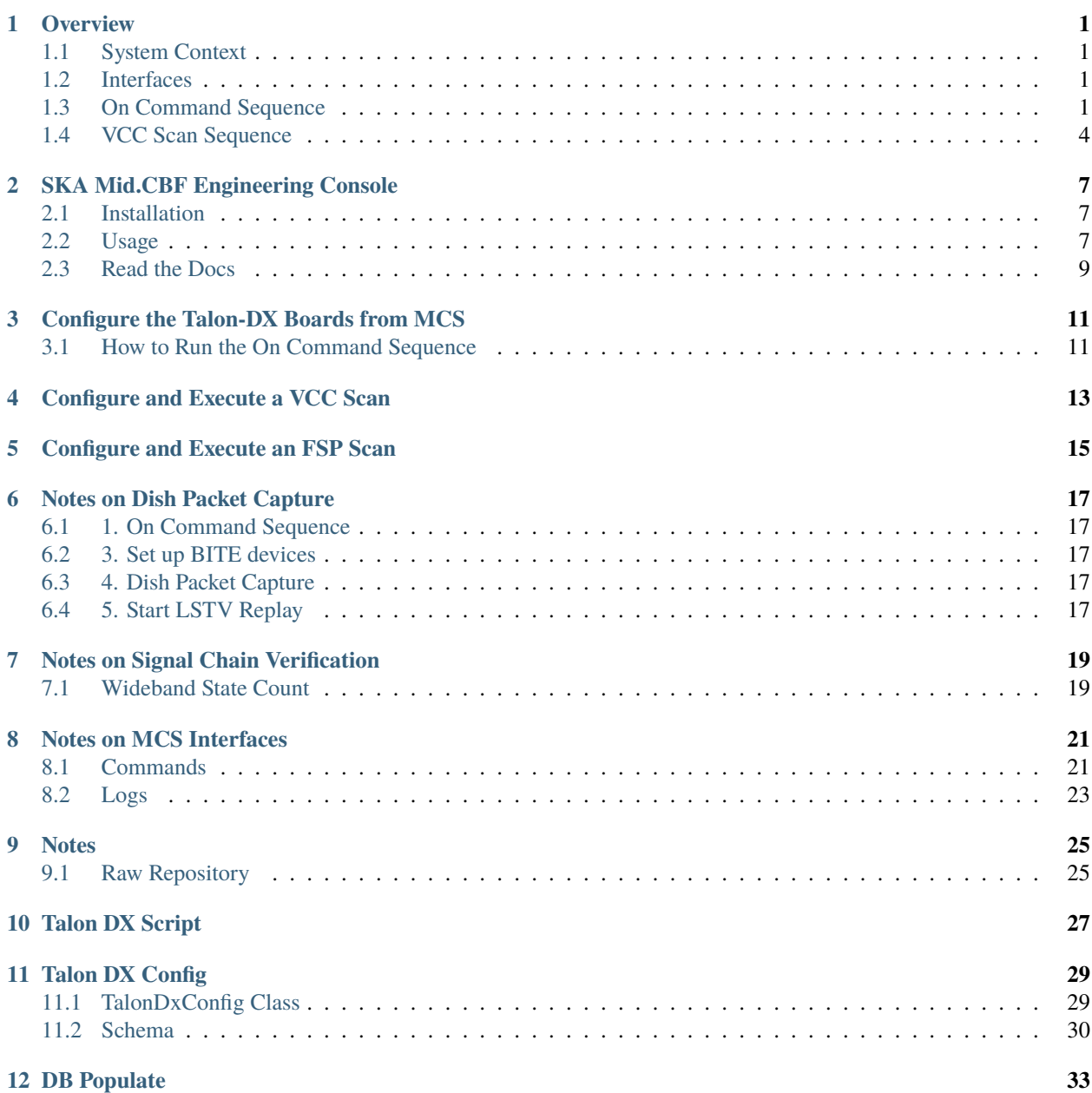

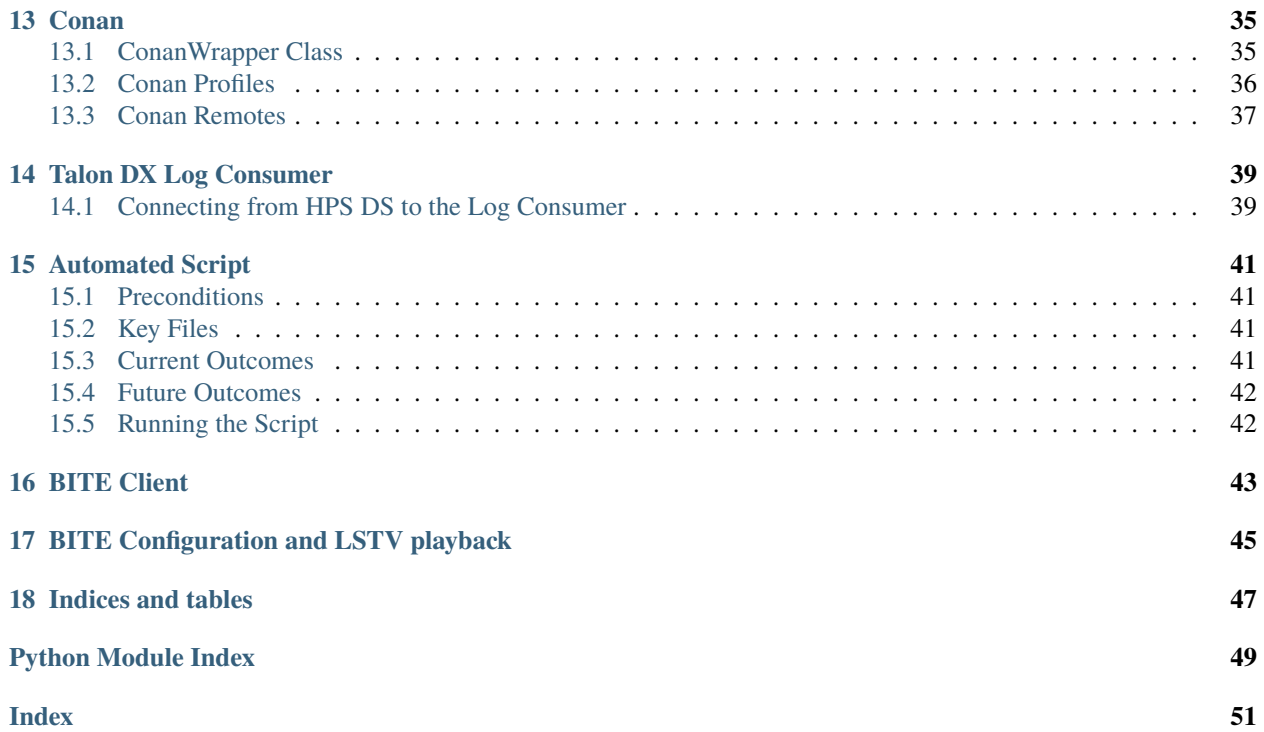

### **ONE**

## **OVERVIEW**

<span id="page-4-0"></span>The Mid CBF Engineering Console is intended for integration and testing of the [Mid CBF MCS](https://gitlab.com/ska-telescope/ska-mid-cbf-mcs) and the Talon DX hardware.

#### **As required, the Engineering Console will:**

- Provide emulation of LMC control of MCS
- Provide intrusive tools to monitor and control Mid CBF
- Access to configuration-managed [FPGA bitstreams](https://artefact.skatelescope.org/#browse/browse:raw-internal:ska-mid-cbf-talondx) and [Talon DX binaries](https://artefact.skatelescope.org/#browse/browse:conan-internal:nrc) for deployment to Mid CBF

See [MCS-Talon Integration](https://confluence.skatelescope.org/display/SE/MCS-Talon+Integration) for further details of the integration and test work as it evolves.

Note: MCS does not currently allow its LMC interface to be externally exercised – i.e., it needs to exercised from within the Kubernetes cluster. MCS commands can be issues via an iTango3 shell running in the MCS cluster – see Engineering Console README for details.

## <span id="page-4-1"></span>**1.1 System Context**

The following diagram shows the Mid.CBF Engineering Console as it fits into the rest of the CSP Mid system.

## <span id="page-4-2"></span>**1.2 Interfaces**

# TODO

## <span id="page-4-3"></span>**1.3 On Command Sequence**

The On command sequence shown in the diagram below is used to automatically power on the Talon-DX boards, copy the appropriate FPGA bitsteam and HPS device server binaries to the Talon-DX boards and start the device servers on the HPS of each board. The sequence is as follows:

- 1. Download artefacts (bitstreams and binaries) from the Central Artefact Repository , and build the MCS Docker container after downloading. Optional: Override the DS artefacts with local builds.
- 2. Configure the MCS Tango database to add entries for the HPS device servers and the log consumer.
- 3. Use the LMC script to send the On command to the CbfController.
- 4. The CbfController propagates the On command to the TalonLRU Tango device, which then propagates it to the PowerSwitch device.

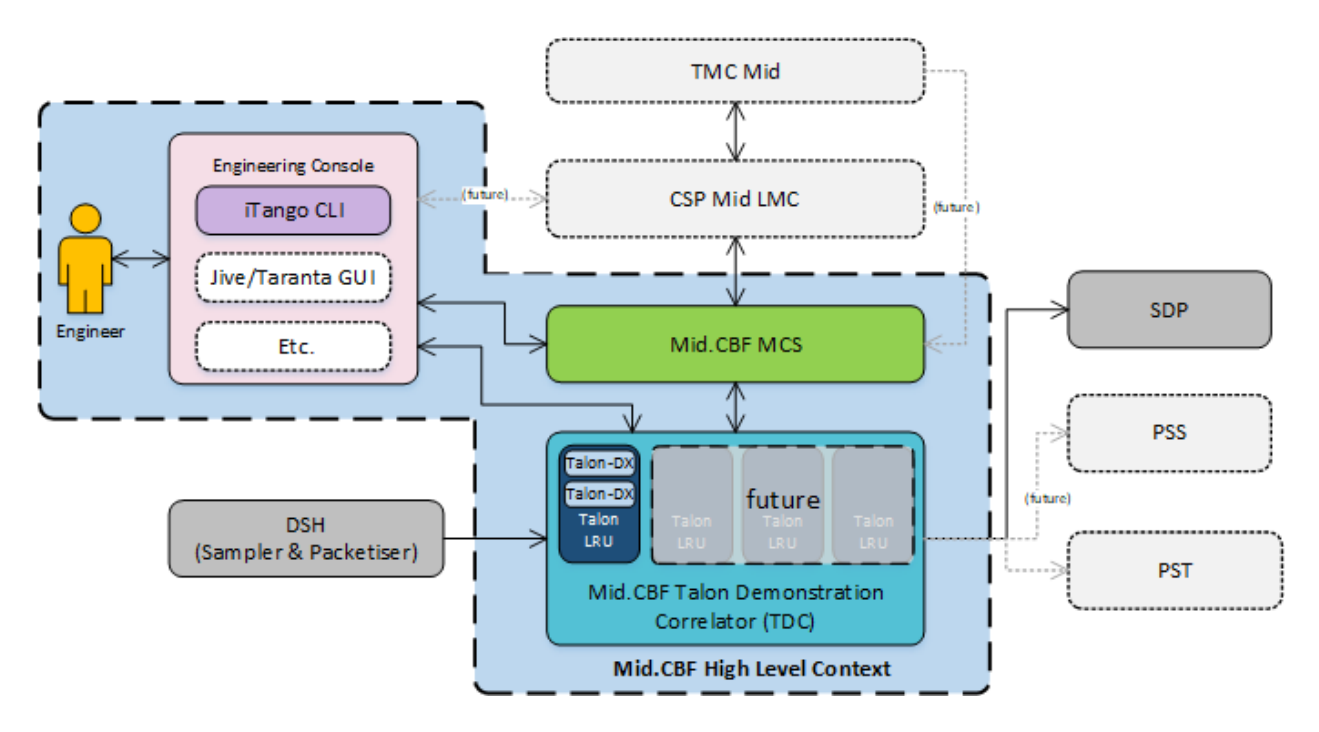

Fig. 1: Engineering Console System Context

- 5. The PowerSwitch device communicates with the power switch hardware over HTTP, requesting power on of specific outlets.
- 6. The power switch hardware switches the requested outlets on and responds to the PowerSwitch device.
- 7. The result of the TalonLRU On command is propagated back to the CbfController.
- 8. CbfController reads the JSON configuration file in the artefacts folder to detemine which Talon-DX boards it needs to configure.
- 9. FPGA bitstreams and device server binaries are copied to each Talon-DX board.
- 10. The CbfController runs the hps\_master\_run.sh script on each Talon-DX board to start the HPS Master.
- 11. The HPS Master device server is started on each Talon-DX board using the copied binary.
- 12. The configure command is send to each HPS Master device server.
- 13. The HPS Master device server programs the FPGA with the bitstream and starts the remaining HPS devices on each board.
- 14. HPS Master responds with success/fail result of the configure command.

For a description of how to run this sequence of steps see the *[Configure the Talon-DX Boards from MCS](#page-14-0)* section.

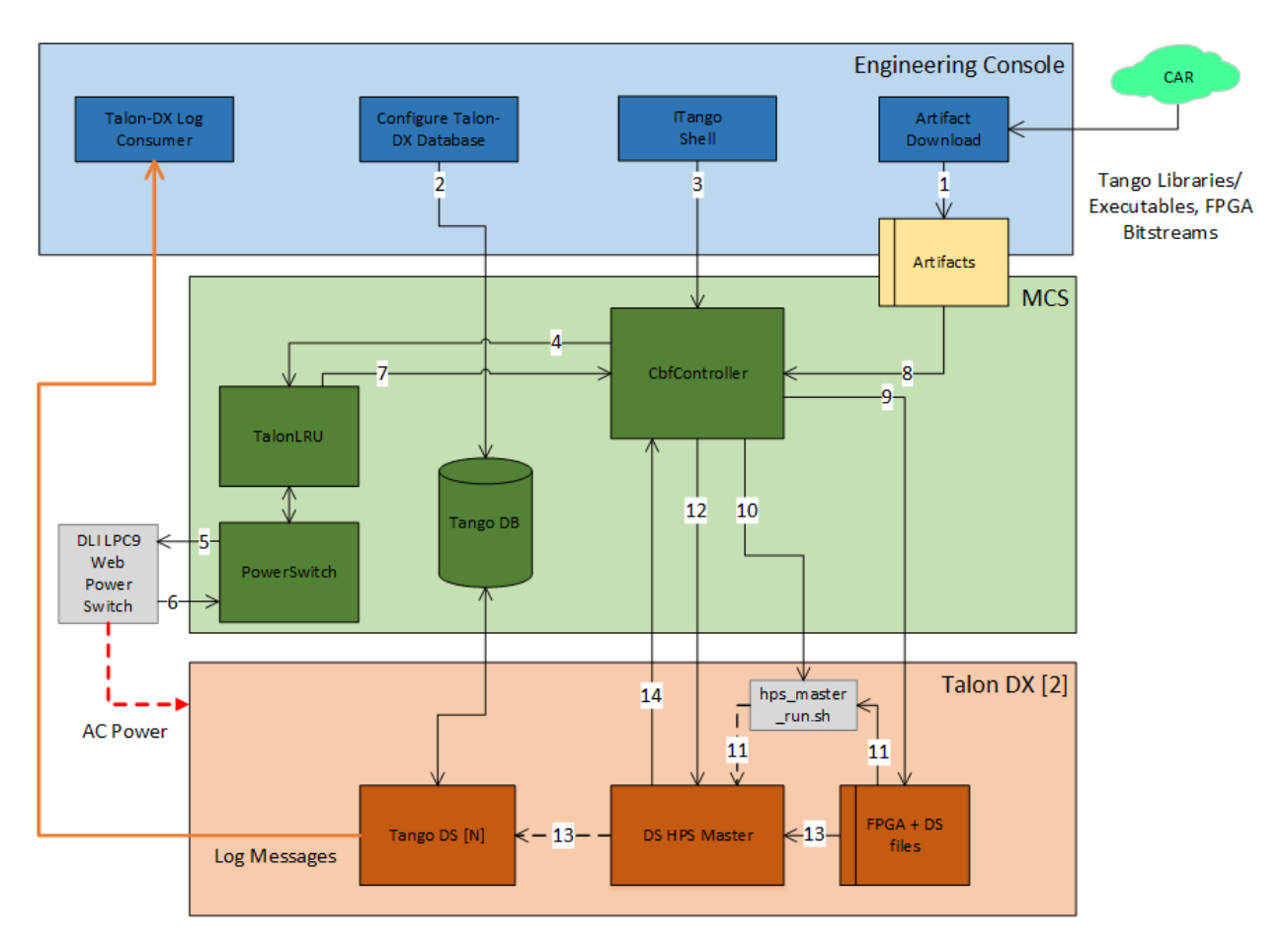

Fig. 2: MCS On Command Sequence

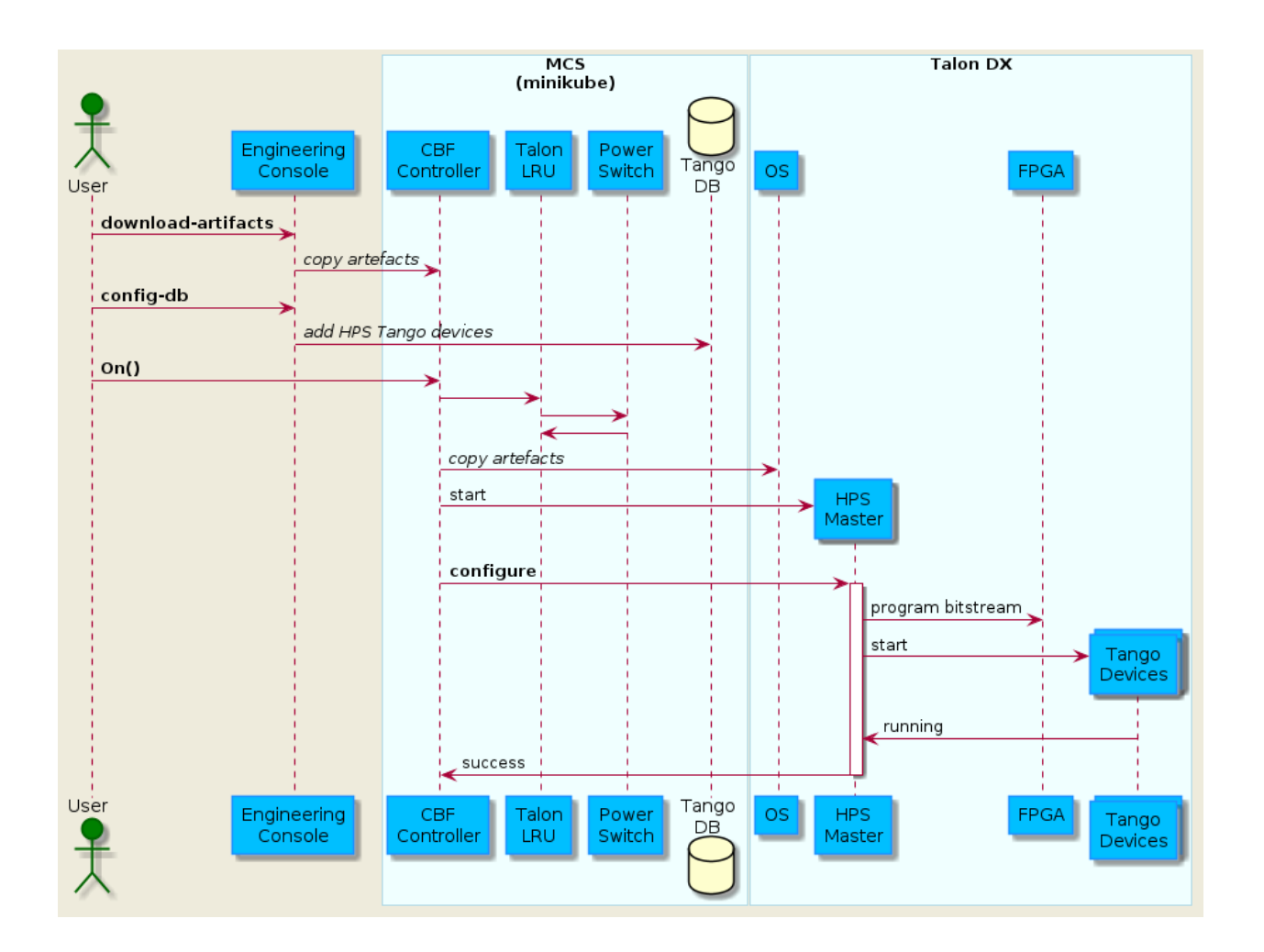

## <span id="page-7-0"></span>**1.4 VCC Scan Sequence**

Once the system has been turned on using the above sequence, it can be configured for a scan operation. The following diagram shows the flow of scan configuration and execution for a single VCC unit.

For a description of how to run this sequence of steps see the *[Configure and Execute a VCC Scan](#page-16-0)* section.

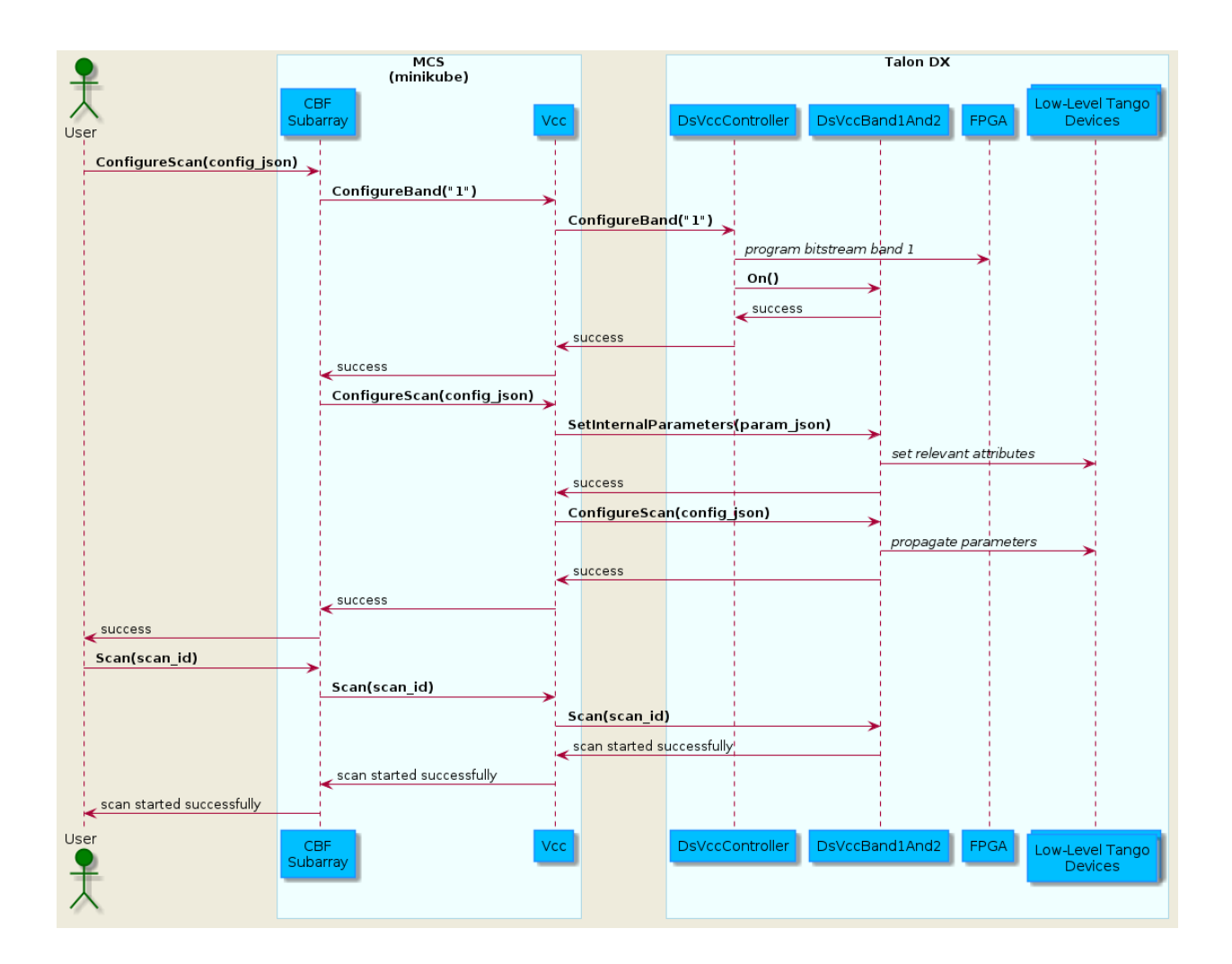

**TWO**

## **SKA MID.CBF ENGINEERING CONSOLE**

<span id="page-10-0"></span>Documentation on the Developer's portal: [ReadTheDocs](https://developer.skao.int/projects/ska-mid-cbf-engineering-console/en/latest/)

Code repository: [ska-mid-cbf-engineering-console](https://gitlab.com/ska-telescope/ska-mid-cbf-engineering-console)

The Engineering Console is being built in a Docker container, which insulates it from variations in the server environment. In addition to enabling MCS-Talon integration and testing, this container can be used to provide a controlled environment for [automated end-to-end Talon HW testing.](https://confluence.skatelescope.org/display/SE/How+to+Run+Automatic+End-to-End+Testing+on+Hardware)

The Engineering Console Docker is built in the pipeline and deployed to the Central Artefact Repository [CAR.](https://artefact.skatelescope.org/#browse/browse:docker-internal:v2%2Fska-mid-cbf-engineering-console)

### <span id="page-10-1"></span>**2.1 Installation**

```
git clone https://gitlab.com/ska-telescope/ska-mid-cbf-engineering-console
cd ska-mid-cbf-engineering-console
git submodule init
git submodule update
poetry install # to create the virtual environment with all dependencies
poetry shell # to run shell in the virtual environment
make oci-build # or "poetry run make oci-build" if not in the poetry shell
make run # runs "hello world" test
```
## <span id="page-10-2"></span>**2.2 Usage**

#### **2.2.1 Run the Docker interactively**

To run the docker interactively:

make run-interactive

which opens a bash shell in the docker. To see available test script options:

./talondx.py --help

To install vim/nano editors while in interactive mode:

```
apt-get update
apt-get -y install vim nano
```
#### **2.2.2 Generate Talondx Config FIle**

To auto-generate the talondx config file based on the board configuration. Run the following command:

make generate-talondx-config BOARDS="<BOARDS>"

where is a comma-delimited list ofboard numbers you wish to turn on and deploy the HPS device servers onto. Example "1,2,3" if you wish to turn on and run device servers on talon1, talon2, and talon3.

#### <span id="page-11-0"></span>**2.2.3 Download Artefacts from CAR**

To download FPGA bitstreams and Talon Tango device binaries from CAR to the local folder specified in the Makefile (TALONDX\_DEST\_DIR):

make download-artifacts

or specify a different destination folder:

make download-artifacts TALONDX\_DEST\_DIR="destination-folder"

A different config JSON can be specified if it exists as well (default value in the Makefile);

```
make download-artifacts
```
To upload new FPGA bitstreams to CAR for use, [see the ska-mid-cbf-talondx project](https://gitlab.com/ska-telescope/ska-mid-cbf-talondx)

#### **2.2.4 Optional: Override DS Artefacts with local build**

In order for this script to work, ensure to clone and build your device servers in the same root directory: Example: If clone ds-vcc and ds-lstv-gen device servers ensure both are cloned under the same directory which would like like:

- 1. /home/user/dev/ds/ds-lstv-gen
- 2. /home/user/dev/ds/ds-vcc

To override the device servers (ds-lstv-gen,ds-vcc in this example) run the following command:

```
make ds_list=ds-lstv-gen,ds-vcc ds_basedir=<path to ds base directory> mcs_dir=<path to.
˓→mcs checkout> ds-override-local
```
where ds\_basedir is the path to the device server root directory of clone, /home/user/dev/ds from the previous example

#### <span id="page-11-1"></span>**2.2.5 Update the Tango DB inside MCS**

make config-db

This command adds the Talon device servers as specified in the talondx-config.json file.

Note: the artefacts need to be downloaded before updating the database (the artefacts contain detri JSON files needed for the DB update).

### **2.2.6 Pull and run the Docker from CAR**

```
docker pull artefact.skao.int/ska-mid-cbf-engineering-console:0.0.2
docker run artefact.skao.int/ska-mid-cbf-engineering-console:0.0.2
```
## <span id="page-12-0"></span>**2.3 Read the Docs**

The Engineering Console project auto-generates [Read the Docs](https://developer.skao.int/projects/ska-mid-cbf-engineering-console/en/latest/) documentation, which includes this README.

To re-generate the documentation locally prior to checking in updates to Git:

make documentation

To see the generated documentation, open /ska-mid-cbf-engineering-console/docs/build/html/index. html in a browser – e.g.,

firefox docs/build/html/index.html &

**THREE**

## <span id="page-14-0"></span>**CONFIGURE THE TALON-DX BOARDS FROM MCS**

The Talon DX boards can be configured with binaries from CAR using a combination of Engineering Console and MCS both running the Dell Server – see [MCS-Talon+Integration](https://confluence.skatelescope.org/display/SE/MCS-Talon+Integration) for details.

### <span id="page-14-1"></span>**3.1 How to Run the On Command Sequence**

### **3.1.1 1. Install MCS and Engineering Console**

Install [MCS,](https://gitlab.com/ska-telescope/ska-mid-cbf-mcs) then *[Install Engineering Console](#page-10-1)*.

#### **3.1.2 2. Download Artefacts**

Follow the instructions in *[Download Artefacts from CAR](#page-11-0)*

### **3.1.3 3. Start MCS**

Follow the instructions in [MCS](https://gitlab.com/ska-telescope/ska-mid-cbf-mcs) up to the make install-chart step to get MCS running, then:

make update-db-port

in the MCS directory to set the Tango DB NodePort service to a known port so that the Talon DX boards can connect to it.

### **3.1.4 4. Configure Tango DB**

Follow the steps in *[Update the Tango DB inside MCS](#page-11-1)*.

### **3.1.5 5. Ensure that Talon DX Boards are Off**

Run the commands on either the Dell1 or Dell2 servers:

To check the current power status:

```
/shared/talon-dx-utilities/bin/talon_power_lru.sh <lru>
```
If the boards are powered on, power off the boards:

/shared/talon-dx-utilities/bin/talon\_power\_lru.sh <lru> off

Where is the lru associated to the board you wish you run your tests on. As of now, lru1 is associated to talon1/talon2 and lru2 is associated to talon3/talon4.

### **3.1.6 6. Send On Command from MCS**

Run the required MCS On command sequence using:

make mcs-on

### **3.1.7 7. Read Talon HPS Device Version and Status Information**

To display Talon DS version information (version, build date, Git commit hash):

make talon-version

To repeatedly display the current Talon DS state and status:

make talon-status

**FOUR**

## **CONFIGURE AND EXECUTE A VCC SCAN**

<span id="page-16-0"></span>This section assumes that you have followed all the steps in the previous section to power on and configure the Talon boards. At this point the three MCS devices that were configured in the previous step should be in the ON state. To perform a VCC scan operation, use the following command:

make mcs-vcc-scan

## **CONFIGURE AND EXECUTE AN FSP SCAN**

<span id="page-18-0"></span>This section assumes the previous VCC Scan section has been completed successfully. To perform an FSP scan operation, follow the sequence below:

Update the delay models from inside the engineering console docker container.

```
make run-interactive
python3
>>> import fsp_integration
>>> fsp = fsp_integration.FspIntegrationTools(<ID-number-of-talon-under-test>)
>>> fsp.update_delay_models()
```
Outside of the docker, execute the SetFunctionMode, ConfigureScan and Scan sequence

make mcs-fsp-scan

**SIX**

## **NOTES ON DISH PACKET CAPTURE**

## <span id="page-20-1"></span><span id="page-20-0"></span>**6.1 1. On Command Sequence**

Follow *[How to Run the On Command Sequence](#page-14-1)*

## <span id="page-20-2"></span>**6.2 3. Set up BITE devices**

From the root directory of the engineering console run the following:

make talon-bite-config BOARDS="<BOARDS>"

where is a comma-delimited list of board numbers on which you wish to configure the BITE device servers. Example "1,2,3" if you wish to configure the BITE device servers on talon1, talon2, and talon3.

NOTE: Only the talon board defined in TALON\_UNDER\_TEST will be configured with the destination MAC address therefore only data from this board will reach the destination interfaces.

## <span id="page-20-3"></span>**6.3 4. Dish Packet Capture**

Open a new terminal. From the root directory of the engineering console run the following:

```
make dish-packet-capture
```
This command will not exit until the following command is run.

## <span id="page-20-4"></span>**6.4 5. Start LSTV Replay**

From the root directory of the engineering console run the following:

```
make talon-bite-lstv-replay BOARDS="<BOARDS>"
```
where is a comma-delimited list of board numbers on which you wish to replay data from. Example "1,2,3" if you wish to replay data from talon1, talon2, and talon3.

**SEVEN**

## **NOTES ON SIGNAL CHAIN VERIFICATION**

## <span id="page-22-1"></span><span id="page-22-0"></span>**7.1 Wideband State Count**

Collect WB state count histogram and power spectrum vectors

make wb-state-count-capture

Generate a report from the WB state count vectors collected by the previous command.

make wb-state-count-report

Set WB\_STATE\_COUNT\_LOCAL\_DIR to specify the directory to store the outputs. By default this is ./mnt/wb-statecount

**EIGHT**

### **NOTES ON MCS INTERFACES**

### <span id="page-24-1"></span><span id="page-24-0"></span>**8.1 Commands**

MCS commands can additionally be sent from Taranta (previously known as Webjive) or the itango3 shell.

### **8.1.1 Send the** *On* **command to CBF Controller from Taranta**

Taranta needs to be enabled in MCS & ndash; see [Taranta instructions](https://gitlab.com/ska-telescope/ska-mid-cbf-mcs/-/tree/main#taranta) for details.

### **8.1.2 Send commands to CBF Controller from itango3 shell**

```
$ kubectl exec -it cbfcontroller-controller-0 -n ska-mid-cbf -- itango3
Defaulted container "device-server" out of: device-server, wait-for-configuration (init),
˓→ check-dependencies-0 (init), check-dependencies-1 (init), check-dependencies-2 (init),
˓→ check-dependencies-3 (init), check-dependencies-4 (init), check-dependencies-5 (init),
\rightarrow check-dependencies-6 (init), check-dependencies-7 (init)
ITango 9.3.3 -- An interactive Tango client.
Running on top of Python 3.7.3, IPython 7.21 and PyTango 9.3.3
help -> ITango's help system.
object? -> Details about 'object'. ?object also works, ?? prints more.
IPython profile: tango
hint: Try typing: mydev = Device("<tab>
In [1]: cbf_controller = DeviceProxy("mid_csp_cbf/sub_elt/controller")
In [2]: cbf_controller.State()
Out[2]: tango._tango.DevState.ON
In [3]: cbf_controller.Status()
Out[3]: 'The device is in OFF state.'
In [4]: cbf_controller.On()
Out[4]: [array([0], dtype=int32), ['On command completed OK']]
```
(continues on next page)

(continued from previous page)

```
In [5]: cbf_controller.Status()
Out[5]: 'The device is in OFF state.'
In [6]: cbf_controller.State()
Out[6]: tango._tango.DevState.ON
```
### **8.1.3 Send** *ConfigureScan* **command from itango3 shell**

```
In [1]: controller = DeviceProxy("mid_csp_cbf/sub_elt/controller")
In [2]: subarray = DeviceProxy("mid_csp_cbf/sub_elt/subarray_01")
In [3]: controller.On()
Out[3]: [array([0], dtype=int32), ['On command completed OK']]
In [4]: subarray.AddReceptors(["MKT000", "MKT001", "MKT002", "MKT003"])
Out[4]: [array([0], dtype=int32), ['CBFSubarray AddReceptors command completed OK']]
In [5]: f = open("tests/data/ConfigureScan_basic.json")
In [6]: subarray.ConfigureScan(f.read().replace("\n", ""))
Out[6]: [array([0], dtype=int32), ['CBFSubarray Configure command completed OK']]
```
or paste the following into the itango3 shell:

```
controller = DeviceProxy("mid_csp_cbf/sub_elt/controller")
subarray = DeviceProxy("mid_csp_cbf/sub_elt/subarray_01")
controller.On()
subarray.AddReceptors(["MKT000", "MKT001", "MKT002", "MKT003"])
f = open("tests/data/ConfiguresCan\_basic.java")subarray.ConfigureScan(f.read().replace("\n", ""))
```
Note: the test file tests/data/ConfigureScan\_basic.json is part of the MCS codebase and is available when connected using itango3.

### **8.1.4 Send** *Scan* **command to VCC from itango3 shell**

```
vcc = DeviceProxy("mid_csp_cbf/vcc/002")vcc.simulationMode = 0\text{vcc}.adminMode = 0
vcc.On()
vcc.ConfigureBand("1") # Only bands 1 and 2 are supported by the HPS software
vcc.ConfigureScan("{\
    \"config_id\": \"test_config\",\
    \"frequency_band\": \"1\",\
   \"frequency_band_offset_stream_1\": 5,\
    \"frequency_band_offset_stream_2\": 0,\
    \"rfi_flagging_mask\": "",\
```
(continues on next page)

(continued from previous page)

```
\"fsp\": [\
         \{\setminus\}\"fsp_id\": 1,\
              \"frequency_slice_id\": 3,\
              \"function_mode\": \"CORR\"\
         }\
    \overline{1}\overline{1}}") # This is an example of the expected argument format for the VCC
vcc.Scan("6") # Use any arbitrary integer ID
vcc.EndScan()
```
## <span id="page-26-0"></span>**8.2 Logs**

### **8.2.1 View logs from a single MCS pod in the terminal**

To see the CBF controller logs:

kubectl logs -f cbfcontroller-controller-0 -n ska-mid-cbf

where *cbfcontroller-controller-0* is the pod name shown when running make watch in MCS.

### **8.2.2 View logs using K9S**

k9s -n ska-mid-cbf

then select the pod (e.g., *cbfcontroller-controller-0*) and press l to view the logs.

### **NINE**

### **NOTES**

### <span id="page-28-1"></span><span id="page-28-0"></span>**9.1 Raw Repository**

FPGA bitstreams are uploaded manually to the raw repository in CAR (Common Artefact Repository, [https://artefact.](https://artefact.skatelescope.org/) [skatelescope.org/\)](https://artefact.skatelescope.org/) here:

raw-internal/ska-mid-cbf-talondx/fpga-test/talon\_dx-{\_bitstream-name\_}-v{\_version\_}.tar. gz

### **9.1.1 Example - manually package the BITE bitstream files**

mkdir bin cp bite5.json bin/ cp mvp5\_wip02.core.rbf bin/ cp mvp5\_wip02.dtb bin/ tar -cvf talon\_dx-bite-v0.5.0.tar bin gzip -k talon\_dx-bite-v0.5.0.tar

### **9.1.2 Example - manually unpackage the BITE bitstream files**

gzip -d talon\_dx-bite-v0.5.0.tar.gz tar -xvf talon\_dx-bite-v0.5.0.tar

where {*version*} is in the X.Y.Z format.

**TEN**

<span id="page-30-0"></span>**TALON DX SCRIPT**

### **ELEVEN**

### **TALON DX CONFIG**

### <span id="page-32-2"></span><span id="page-32-1"></span><span id="page-32-0"></span>**11.1 TalonDxConfig Class**

#### class talondx\_config.talondx\_config.TalonDxConfig(*config\_file*)

TalonDxConfig facilitates loading and validation of the Talon DX Configuration JSON file (see schema for details).

#### **Parameters**

config\_file (string) – filename of the JSON configuration file

#### config\_commands()

Extracts and returns the *"config\_commands"* section of the configuration file that specifies the configuration commands that are sent from the MCS to the Talon DX HPS Master device.

#### ds\_binaries()

Extracts and returns the *"ds\_binaries"* section of the configuration file that specifies the Tango DS binaries to be downloaded, and where to get them.

#### export\_config(*export\_path*)

Exports the Talon DX Configuration JSON to a file with same name as that used to construct this object. Export will overwrite if the file already exists.

#### **Parameters**

export\_path (string) – destination path of exported configuration file.

#### fpga\_bitstreams()

Extracts and returns the *"fpga\_bitstreams"* section of the configuration file that specifies which FPGA bitstreams to download, and where to get them.

#### tango\_db()

Extracts and returns the *"tango\_db"* section of the configuration file that contains the device server specifications for populating the Tango DB.

### <span id="page-33-0"></span>**11.2 Schema**

{

```
"type": "object",
"properties": {
    "ds_binaries": {
        "type": "array",
        "items": {
            "type": "object",
            "properties": {
                "name": {"type": "string"},
                "source": {"type": "string", "enum": ["conan", "git"]},
                "conan": {"$ref": "#/$defs/conan"},
                "git": {"$ref": "#/$defs/git"}
            },
            "required": [
                "name",
                "source"
            ],
            "additionalProperties": false
        }
    },
    "fpga_bitstreams": {
        "type": "array".
        "items": {
            "type": "object",
            "properties": {
                "source": {"type": "string", "enum": ["raw", "git"]},
                "version": {"type": "string"},
                "raw": {"$ref": "#/$defs/raw"},
                "git": {"$ref": "#/$defs/git"}
            },
            "required": [
                "source",
                "version"
            ],
            "additionalProperties": false
        }
    },
    "config_commands": {
        "type": "array",
        "items": {
            "type": "object",
            "properties": {
                "description": {"type": "string"},
                "target": {"type": "string"},
                "ip_address": {"type": "string"},
                "talon_first_connect_timeout": {"type": "integer"},
                "ds_hps_master_fqdn": {"type": "string"},
                "fpga_path": {"type": "string"},
                "fpga_dtb_name": {"type": "string"},
                "fpga_rbf_name": {"type": "string"},
```
(continues on next page)

(continued from previous page)

```
"fpga_label": {"type": "string"},
                "ds_path": {"type": "string"},
                "server_instance": {"type": "string"},
                "talon_lru_fqdn": {"type": "string"},
                 "ds_rdma_rx_fqdn": {"type": "string"},
                 "devices": {
                     "type": "array",
                     "items": {"type": "string"}
                }
            },
            "required": [
                "description",
                "target",
                "ip_address",
                "ds_hps_master_fqdn",
                "fpga_path",
                "fpga_dtb_name",
                "fpga_rbf_name",
                "fpga_label",
                "ds_path",
                "server_instance",
                "devices"
            ],
            "additionalProperties": false
        }
    },
    "tango_db": {
        "type": "object",
        "properties": {
            "db_servers": {
                "type": "array"
            }
        }
    }
},
"required": [
    "ds_binaries",
    "fpga_bitstreams",
    "config_commands",
    "tango_db"
],
"$defs": {
    "conan": {
        "type": "object",
        "properties": {
            "package_name": {"type": "string"},
            "user": {"type": "string"},
            "channel": {"type": "string"},
            "version": {"type": "string"},
            "profile": {
                "type": "string",
                 "enum": ["conan_aarch64_profile.txt", "conan_x86_profile.txt"]
```
(continues on next page)

(continued from previous page)

```
}
            },
            "required": [
                 "package_name",
                 "user",
                 "channel",
                 "version",
                 "profile"
            ],
            "additionalProperties": false
        },
        "raw" : {\mathbb{C}}"type": "object",
            "properties": {
                 "group": {"type": "string"},
                 "base_filename": {"type": "string"}
            },
            "required": [
                "base_filename"
            ],
            "additionalProperties": false
        },
        "git": {
            "type": "object",
            "properties": {
                 "git_project_id": {"type": "integer"},
                 "git_branch": {"type": "string"},
                 "git_pipeline_job": {"type": "string"}
            },
            "required": [
                "git_project_id",
                 "git_branch",
                 "git_pipeline_job"
            ],
            "additionalProperties": false
        }
    }
}
```
## **TWELVE**

## <span id="page-36-0"></span>**DB POPULATE**

### **THIRTEEN**

### **CONAN**

### <span id="page-38-2"></span><span id="page-38-1"></span><span id="page-38-0"></span>**13.1 ConanWrapper Class**

#### class conan\_local.conan\_wrapper.ConanWrapper(*folder*)

ConanWrapper provides a Python interface to the shell commands required to download Conan packages. There is a Python API, but it is not documented, and according to: <https://github.com/conan-io/conan/issues/6315> The python api is not documented nor stable. It might change at any time and break your scripts. This class can be updated to use the Python API if/when that makes sense.

#### **Parameters**

folder (string) – destination path for downloaded (deployed) conan packages.

#### static clear\_local\_cache()

Removes all packages and binaries from the local cache.

#### download\_package(*pkg\_name*, *version*, *user*, *channel*, *profile*, *timeout=60*)

Run conan install to download the conan package and deploy it to the folder specified at construction.

#### **Parameters**

- pkg\_name (string) conan package name
- version (string) conan package version number
- user (string) user name of conan package
- channel (string) conan package channel name
- profile (string) name of text file containing the conan profile used to deploy the download package
- timeout  $(int)$  $(int)$  $(int)$  download timeout in seconds

#### static search\_local\_cache()

Searches local cache for package recipes and binaries.

#### static version()

Returns conan version.

## <span id="page-39-0"></span>**13.2 Conan Profiles**

### **13.2.1 Cross-compiled (HPS) Tango Devices**

```
target_host=aarch64-linux-gnu
toolchain=/usr/$target_host
cc_compiler=gcc
cxx_compiler=g++
[settings]
os=Linux
arch=armv8
compiler=gcc
compiler.version=7
compiler.libcxx=libstdc++11
build_type=Release
[env]
CONAN_CMAKE_FIND_ROOT_PATH=$toolchain
CONAN_CMAKE_SYSROOT=$toolchain
PATH=[$toolchain/bin]
CHOST=$target_host
AR=$target_host-ar
AS=$target_host-as
RANLIB=$target_host-ranlib
LD=$target_host-ld
STRIP=$target_host-strip
CC=$target_host-$cc_compiler
CXX=$target_host-$cxx_compiler
CXXFLAGS=-I"$toolchain/include"
```
### **13.2.2 Native-compiled (Linux server) Tango Devices**

```
target_host=x86_64
toolchain=/usr/bin
standalone_toolchain=/usr
cc_compiler=gcc
cxx_compiler=g++
[settings]
os=Linux
arch=x86_64
compiler=gcc
compiler.version=9
compiler.libcxx=libstdc++11
build_type=Release
[env]
```

```
PATH=[$standalone_toolchain/bin]
CHOST=$target_host
```
(continues on next page)

(continued from previous page)

AR=ar AS=as RANLIB=ranlib LD=ld STRIP=strip CC=\$cc\_compiler CXX=\$cxx\_compiler CXXFLAGS=-I"\$standalone\_toolchain/include"

### <span id="page-40-0"></span>**13.3 Conan Remotes**

```
{
    "remotes": [
     {
      "name": "ska",
       "url": "https://artefact.skatelescope.org/repository/conan-internal/",
       "verify_ssl": true
     },
     {
      "name": "conan.io",
     "url": "https://center.conan.io/",
     "verify_ssl": true
    }
    ]
}
```
### **FOURTEEN**

## **TALON DX LOG CONSUMER**

<span id="page-42-0"></span>The Talon DX Log Consumer is a Tango device intended to run on the host machine that connects to the Talon-DX boards. This Tango device is set up as a default logging target for all the Tango device servers running on the HPS of each Talon-DX board. When the HPS device servers output logs via the Tango Logging Service, the logs get transmitted to this log consumer device where they get converted to the SKA logging format and outputted once again via the SKA logging framework. In this way logs from the Talon-DX boards can be aggregated in once place and eventually shipped to the Elastic framework in the same way as logs from the Mid CBF Monitor and Control Software (MCS).

Note that eventually this Tango device will be moved to the Mid CBF MCS, and more instances of the device may be created to provide enough bandwidth for all the HPS device servers.

## <span id="page-42-1"></span>**14.1 Connecting from HPS DS to the Log Consumer**

The Talon-DX boards connect to the host machine (currently known as the Dell Server) over a single Ethernet connection. The IP address of the Dell Server on this connection is 169.254.100.88 and all outgoing traffic from the Talon-DX boards must be addressed to this IP.

When the log consumer starts up on the Dell server, the OmniORB end point (IP address and port) it is assigned is local to the Dell server (i.e. IP address 142.73.34.173, arbitrary port). Since the Talon boards are unable to connect to this IP address. we need to manually publish a different endpoint when starting up the log consumer that is visible to the HPS devices.

The following ORB arguments are used (see the make target talondx-log-consumer):

- -ORBendPointPublish giop:tcp:169.254.100.88:60721: Exposes this IP address and port to all clients of this Tango device. When the HPS device servers contact the database to get the network information of the log consumer, this is the IP address and port that is returned. The IP addresses matches that of the Ethernet connection to the Dell server, allowing the HPS device servers to direct their messages across that interface.
- -ORBendPoint giop:tcp:142.73.34.173:60721: Assigns the IP address and port that the log consumer device is actually running on. This needs to be manually assigned since an iptables mapping rule was created on the Dell server to route any TCP traffic coming in on 169.254.100.88:60721 to 142.73.34.173:60721.

Some important notes:

- Due to the end point publishing, no Tango devices running on the Dell server will be able to connect to the log consumer (including being able to configure the device from Jive). This is because the published IP address is not accessible on the Dell server. There may be a way to publish multiple endpoints, but this needs further investigation.
- If the log consumer device cannot be started due to an OmniORB exception saying that the end point cannot be created, it is possible that the 142.73.34.173 needs to change to something else. It is not yet clear why this can happen. To change it do the following:
- **–** Remove the ORB arguments from the talondx-log-consumer make target, and then start the log consumer.
- **–** Open up Jive and look at what IP address is automatically assigned to the log consumer device. This is the IP address that we now need to use for the endpoint.
- **–** Find the iptables rule that maps 169.254.100.88:60721 to 142.73.34.173:60721, and change it to the new IP address.
- **–** Add the ORB arguments back in, using the correct IP address for the end point.

### **FIFTEEN**

### **AUTOMATED SCRIPT**

<span id="page-44-0"></span>The automated script is a method to deploy the MCS system inside the minikube and execute commands through the engineering console without relying on make commands in a given git repository. All images and containers are pulled directly from CAR.

## <span id="page-44-1"></span>**15.1 Preconditions**

- The script must be run as a user with passwordless root permission.
- The script must be run from the . . ./automation directory.
- Latest stable MCS and Engineering Console image versions are known hard-coded in script.

## <span id="page-44-2"></span>**15.2 Key Files**

The following files are necessary to run the automated script:

- orchestration.sh: The entry point for a cronjob.
	- **–** Ensures more than one instance of the script is not running.
	- **–** Creates the test result directories.
- setup.sh: Sets up the test environment.
	- **–** Records the test configuration.
	- **–** Starts Minikube.
	- **–** Programs the talon boards.
- script.sh.multiboard: The test. See "Current Outcomes" below.

### <span id="page-44-3"></span>**15.3 Current Outcomes**

Using a git and makefile detached script to automate the following:

- MID CBF MCS Deployment
- Use Engineering Console to:
	- **–** Configure the Tango DB inside MCS
	- **–** Turn on the Talon Boards using the LMC Interface
- **–** Check the Talon DS Versions to verify status
- **–** Generate BITE Data
- **–** Replay the BITE Data through the board back into the primary server
- **–** Capture the data on the Engineering Console
- **–** Configure the VCC Bands
- **–** Use the Serial Loop-back to Send the BITE Data back through the board into the VCC Firmware IP Blocks
- **–** Use the RDMA Tx to send the VCC Data to the RDMA Rx
- Run the automated script nightly as a regression test.

### <span id="page-45-0"></span>**15.4 Future Outcomes**

The features of the automated script will be extended to the following:

• Verify the data captured by the RDMA Rx

The current automated script is run nightly and saves the test results locally. The aim is to send the results to JIRA X-RAY, as well as to generate reports with captured data and plots.

## <span id="page-45-1"></span>**15.5 Running the Script**

Refer to the [Automated Script Confluence Page](https://confluence.skatelescope.org/display/SE/Eng+Console+Automated+Script+on+Dell+Server)

## **SIXTEEN**

## **BITE CLIENT**

<span id="page-46-1"></span><span id="page-46-0"></span>Class to configure the low level BITE devices

**SEVENTEEN**

## **BITE CONFIGURATION AND LSTV PLAYBACK**

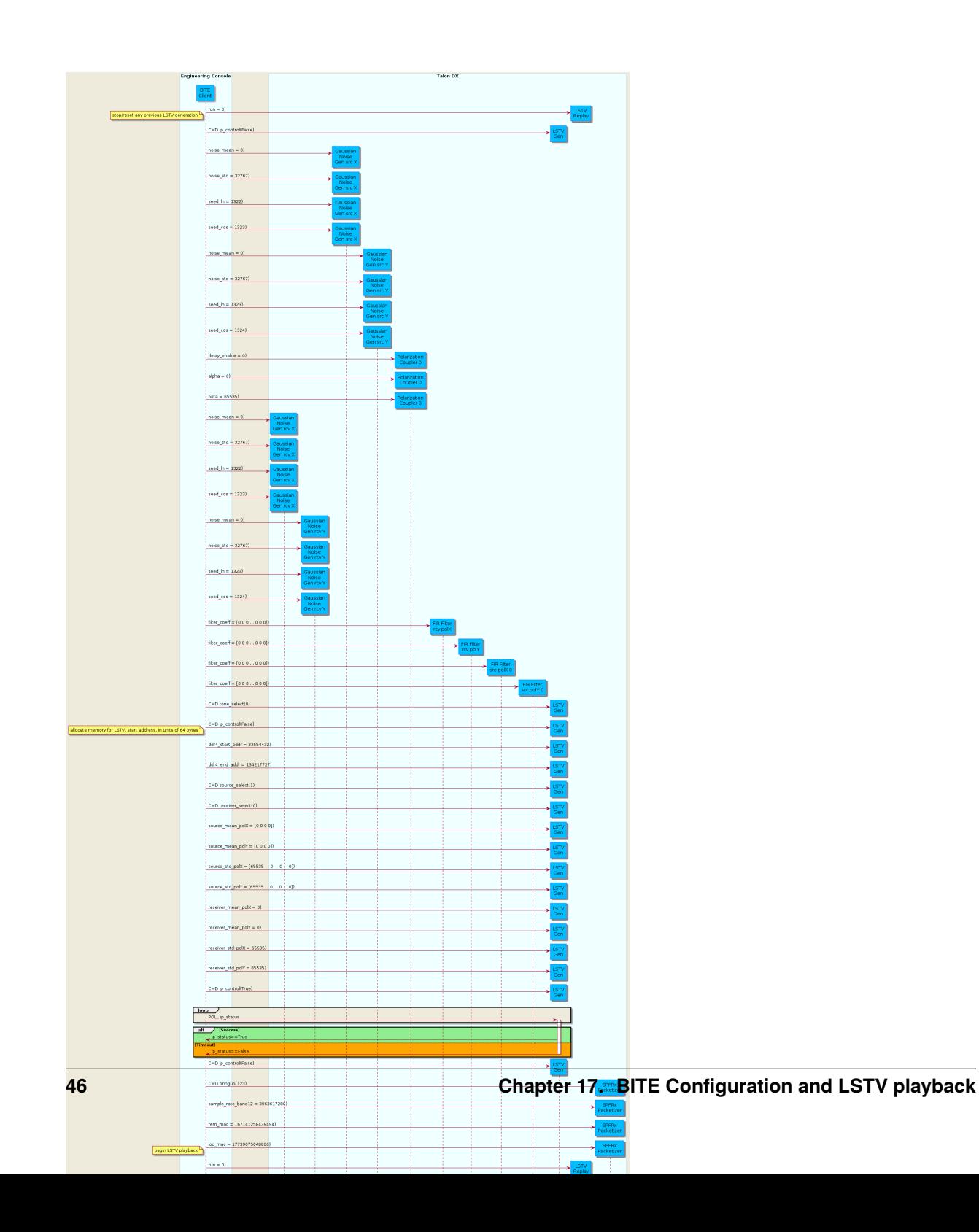

## **EIGHTEEN**

## **INDICES AND TABLES**

- <span id="page-50-0"></span>• genindex
- modindex
- search

## **PYTHON MODULE INDEX**

<span id="page-52-0"></span>b bite\_device\_client.bite\_client.BiteClient, [43](#page-46-0)

### **INDEX**

### <span id="page-54-0"></span>B

bite\_device\_client.bite\_client.BiteClient module, [43](#page-46-1)

## C

clear\_local\_cache() (*conan\_local.conan\_wrapper.ConanWrapper static method*), [35](#page-38-2) ConanWrapper (*class in conan\_local.conan\_wrapper*), [35](#page-38-2) config\_commands() (*talondx\_config.talondx\_config.TalonDxConfig method*), [29](#page-32-2)

## D

download\_package() (*conan\_local.conan\_wrapper.ConanWrapper method*), [35](#page-38-2) ds\_binaries() (*talondx\_config.talondx\_config.TalonDxConfig method*), [29](#page-32-2)

## E

export\_config() (*talondx\_config.talondx\_config.TalonDxConfig method*), [29](#page-32-2)

## F

fpga\_bitstreams() (*talondx\_config.talondx\_config.TalonDxConfig method*), [29](#page-32-2)

## M

module bite\_device\_client.bite\_client.BiteClient, [43](#page-46-1)

## S

search\_local\_cache() (*conan\_local.conan\_wrapper.ConanWrapper static method*), [35](#page-38-2)

## T

TalonDxConfig (*class in talondx\_config.talondx\_config*), [29](#page-32-2)

tango\_db() (*talondx\_config.talondx\_config.TalonDxConfig method*), [29](#page-32-2)

### V

version() (*conan\_local.conan\_wrapper.ConanWrapper static method*), [35](#page-38-2)